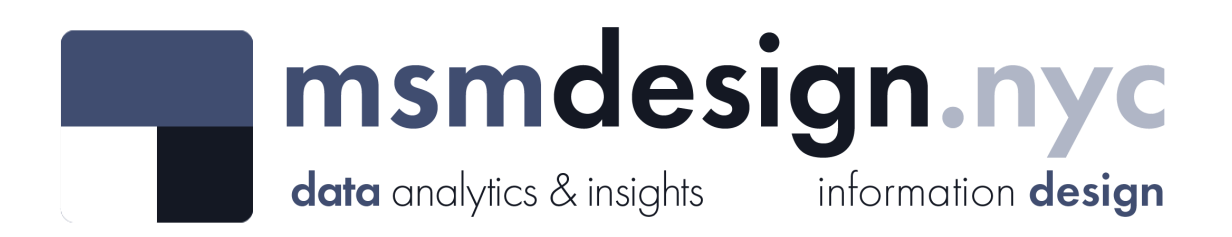

# exploratorydataanalysis

#### **What is Exploratory Data Analysis?**

**Exploratory data analysis (EDA)** is a technique used by data scientists to inspect, characterize and briefly summarize the contents of a dataset. EDA is often the first step when encountering a new or unfamiliar dataset. EDA helps the data scientist become acquainted with a dataset and test some basic assumptions about the data. By the end of the EDA process, some initial insights can be drawn from the dataset and a framework for further analysis or modeling is established.

## **Swimming Beach Attendance**

**Dataset Analyzed:** *Swimming Beach Attendance*

**About This Dataset:** Attendance records for NYC Parks swimming beaches. Each row is a daily beach attendance. Data provided by the Department of Parks and Recreation (DPR), the City of [New York: https://data.cityofnewyork.us/Business/NYC-Business-Acceleration-Businesses-](https://data.cityofnewyork.us/Business/NYC-Business-Acceleration-Businesses-Served-and-Jo/9b9u-8989)Served-and-Jo/9b9u-8989

**Acknowledgements:** NYC Open Data <https://opendata.cityofnewyork.us/>

**EDA Catalogue Number:** INS-009

**EDA Publication Date:** Monnday, January 9, 2023

**Language:** Python

**Libraries Used:** NumPy, pandas, matplotlib, seaborn

**Contact:** david@msmdesign.nyc | [msmdesign.nyc](https://msmdesign.nyc/)

## **0. Prepare the workspace**

**0.1 Import Python libraries, packages and functions**

In [1]: *# import libraries for data wrangling, aggregate functions and basic descriptive stati* **import** numpy **as** np **import** pandas **as** pd

*# import data visualization packages* **import** matplotlib.pyplot **as** plt **import** seaborn **as** sns

#### **0.2 Adjust display options to make plots easier to read and understand**

```
In [132…
          # specify seaborn styling options
           sns.set_theme(
                context='talk',
                style='whitegrid',
                palette='tab10',
                font='Courier New',
                font_scale=1.15) 
           # allow plots to display inline within the notebook
           %matplotlib inline
```
#### **0.3 Set Markdown tables to align-left within notebook cells**

```
In [5]:
%%html
        <style>
        table {float:left}
        </style>
```
#### **0.4 Display all rows of output by default**

```
In [6]:
pd.set_option('display.max_rows', None)
        # to reset:
        # pd.reset_option('display.max_rows')
```
#### **0.5 Format large numbers and display floating point values to two decimal places**

```
In [7]:
pd.set_option('display.float_format', '{:,.2f}'.format)
```

```
# to reset:
# pd.reset_option('display.float_format')
```
#### **0.6 Load the raw data file into the notebook and visually confirm that it has been read in as expected**

In [8]: *# load the data from a csv file (stored locally) into a new DataFrame object*

csv **=** r"F:\Creative Cloud Files\MSM Client 001 - Mister Shepherd Media LLC\MSM Design\

beach\_attendance **=** pd**.**read\_csv(csv, encoding**=**'utf-8')

In [9]: *# glimpse the first three rows*

beach\_attendance**.**head(3)

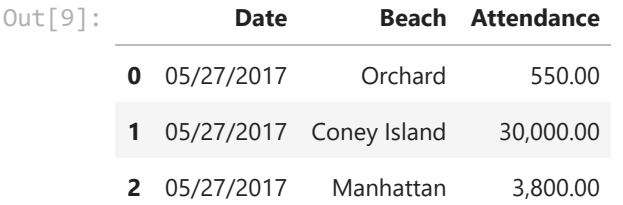

In [10]: *# glimpse the last three rows*

beach\_attendance**.**tail(3)

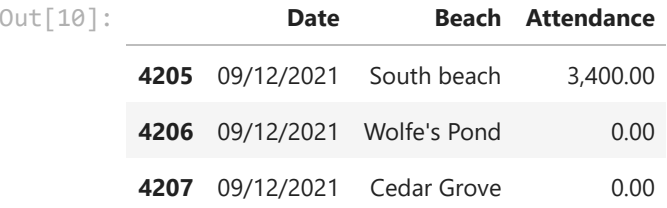

In [11]: *# glimpse ten randomly selected rows*

beach\_attendance**.**sample(10, random\_state**=**42)

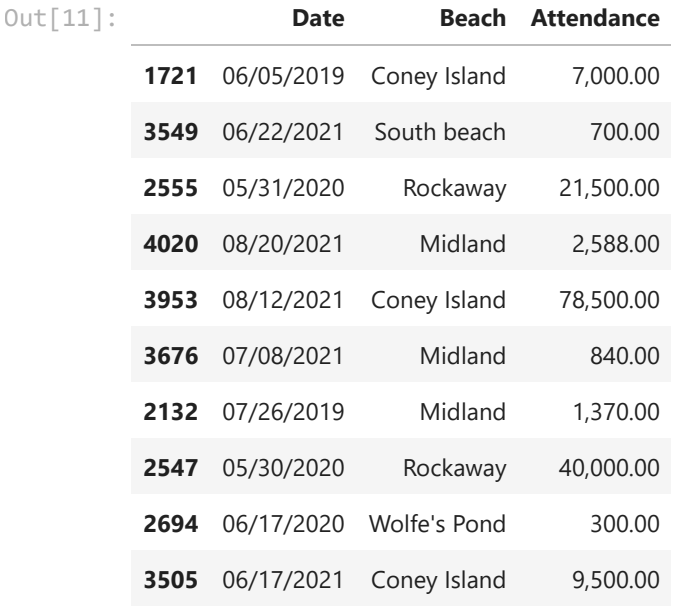

**The data has been loaded and has been read in as expected.**

#### **0.7. Check the data type of each column**

```
In [13]:
# display a listing of each of the DataFrame's columns and its data type
```

```
beach_attendance.info()
```

```
<class 'pandas.core.frame.DataFrame'>
RangeIndex: 4208 entries, 0 to 4207
Data columns (total 3 columns):
# Column Non-Null Count Dtype 
--- ------ -------------- ----- 
 0 Date 4208 non-null object 
1 Beach 4208 non-null object 
 2 Attendance 4207 non-null float64
dtypes: float64(1), object(2)
memory usage: 98.8+ KB
```
**We'll need to change the data type of the 'Date' and 'Beach' columns**

**0.8 Refer to the data [dictionary](https://opendata.cityofnewyork.us/) and make sure that our DataFrame's data types match the source data. Reassign data types where needed.**

```
In [14]:
# cast column(s) containing dates to datetime data type
         beach_attendance['Date'] = pd.to_datetime(beach_attendance['Date'], errors='coerce')
In [17]:
# cast column(s) containing categorical varibles to categorical data type
         beach_attendance['Beach'] = beach_attendance['Beach'].astype('category')
```
In [18]: *# display the DataFrame info once again to confirm that the data type changes have bee*

```
<class 'pandas.core.frame.DataFrame'>
RangeIndex: 4208 entries, 0 to 4207
Data columns (total 3 columns):
# Column Non-Null Count Dtype 
--- ------ -------------- ----- 
0 Date 4208 non-null datetime64[ns]
1 Beach 4208 non-null category 
2 Attendance 4207 non-null float64 
dtypes: category(1), datetime64[ns](1), float64(1)
memory usage: 70.3 KB
beach_attendance.info()
```
## **1. Describe the characteristics of the dataset**

**1.1 How many rows and how many columns are in our dataset?**

```
There are 4208 rows and 3 columns in the dataset.
In [19]:
# display the number of rows and columns in the DataFrame
         rows = beach_attendance.shape[0]
         columns = beach_attendance.shape[1]
         print(f'There are {rows} rows and {columns} columns in the dataset.')
```
#### **1.2 Identify the index of our DataFrame**

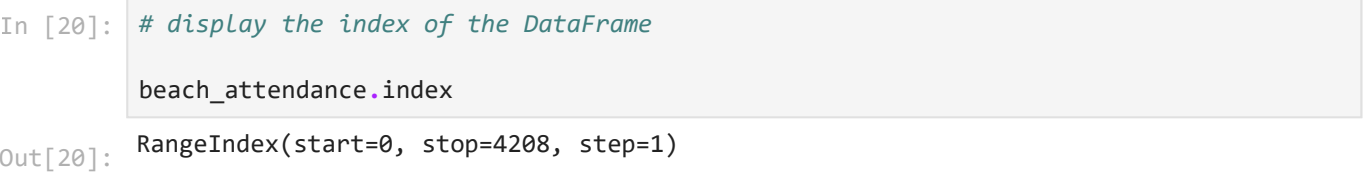

Our DataFrame has an interger index. We know from the data dictionary that each row is an individual constituent case.

#### **1.3 What are the column headings in our dataset?**

```
['Date', 'Beach', 'Attendance']
In [21]:
# display a list of the DataFrame's columns
         list(beach_attendance.columns)
Out[21]:
```
#### **1.4 What are the data types of each column?**

In [22]: *# display the data type of each column in the DataFrame*

beach\_attendance**.**dtypes

Date datetime64[ns] Beach category Attendance float64 dtype: object Out[22]:

#### **1.5 How many null values are in each column?**

```
Date 0
        Beach 0
        Attendance 1
        dtype: int64
In [23]:
# display the number of missing values in each column of the DataFrame
        beach_attendance.isna().sum()
Out[23]:
```
#### **1.6 How many unique values are there in each column?**

```
Date 526
        Beach 8
        Attendance 1075
        dtype: int64
In [24]:
# display the count of unique elements in each column
        beach_attendance.nunique(axis=0, dropna=True)
Out[24]:
```
## **2. Briefly summarize the contents of the dataset**

**2.1 Summarize the columns containing numerical variables**

```
Attendance
         count 4,207.00
         mean 15,815.81
           std 47,829.87
          min 0.00
          25% 362.50
          50% 1,700.00
          75% 8,000.00
          max 1,520,000.00
In [25]:
# describe numeric columns only
         num_cols = ['Attendance']
         beach_attendance[num_cols].describe(include=[np.number])
Out[25]:
```
### **Date count** 4208 **mean** 2019-07-25 21:23:57.262357504 **min** 2017-05-27 00:00:00 **25%** 2018-06-20 00:00:00 **50%** 2019-07-22 12:00:00 **75%** 2020-08-14 00:00:00 In [26]: *# summarize the data contained in columns with the 'datetime' data type only* date\_cols **=** ['Date'] beach\_attendance[date\_cols]**.**describe(datetime\_is\_numeric**=True**) Out[26]:

**max** 2021-09-12 00:00:00

#### **2.3 Summarize the columns containing categorical variables**

In [27]: *# summarize the data contained in columns with the 'category' data type only* beach\_attendance**.**describe(include**=**['category'])

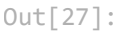

**count** 4208 **unique** 8 **top** Cedar Grove **freq** 526

**Beach**

```
In [ ]:
### examples of slicing and subsetting data ### 
        # select data by index location
        # df3 = df2.iloc[100:111,2:5]
        # select data based on a single condition
        # df_females = df.loc[df['Sex']=='female']
        # df_minors = df.loc[df['Age']<=18]
        # select data based on multiple conditions
        # df_women_and_children = df.loc[(df['Sex']=='female') | (df['Age'] < 18)]
        # select data matching one of a set of values
```
## **2.2 Summarize the columns containing datetime variables**

```
# step 1 - create a mask
# bridge_and_tunnel = df_socrata['establishment_record_establishment_borough'].isin([
# step 2 - apply the mask to the original DataFrame
# df_socrata[bridge_and_tunnel]
# select data matching a substring
# step 1 - cast the column as a string dtype if it is not aslready
# df['Name'] = df['Name'].astype('string')
# step 2 - create a mask
# patricks = df['Name'].str.contains('Patrick')
# step 3 - apply the mask to the original DataFrame
# df[patricks]
```
## **3. Examine the individual variables in the dataset**

```
3.1 Analysis of the 'Date' column
```

```
2017-05-27 00:00:00
          to
          2021-09-12 00:00:00
          Date
          2017 848
          2018 784
          2019 856
          2020 864
          2021 856
          Name: Date, dtype: int64
 In [28]:
# what is the range of dates represented in the dataset?
           print(beach_attendance['Date'].min())
           print('to')
           print(beach_attendance['Date'].max())
 In [31]:
# how many obervations were made each year?
          beach_attendance['Date'].groupby(beach_attendance['Date'].dt.year).count()
 Out[31]: In [133…
          beach_attendance['Date'].groupby(beach_attendance['Date'].dt.year).count().plot(kind='
           figsiz and the contract of the contract of the contract of the contract of the contract of the contract of the
                                                                                             title=
```
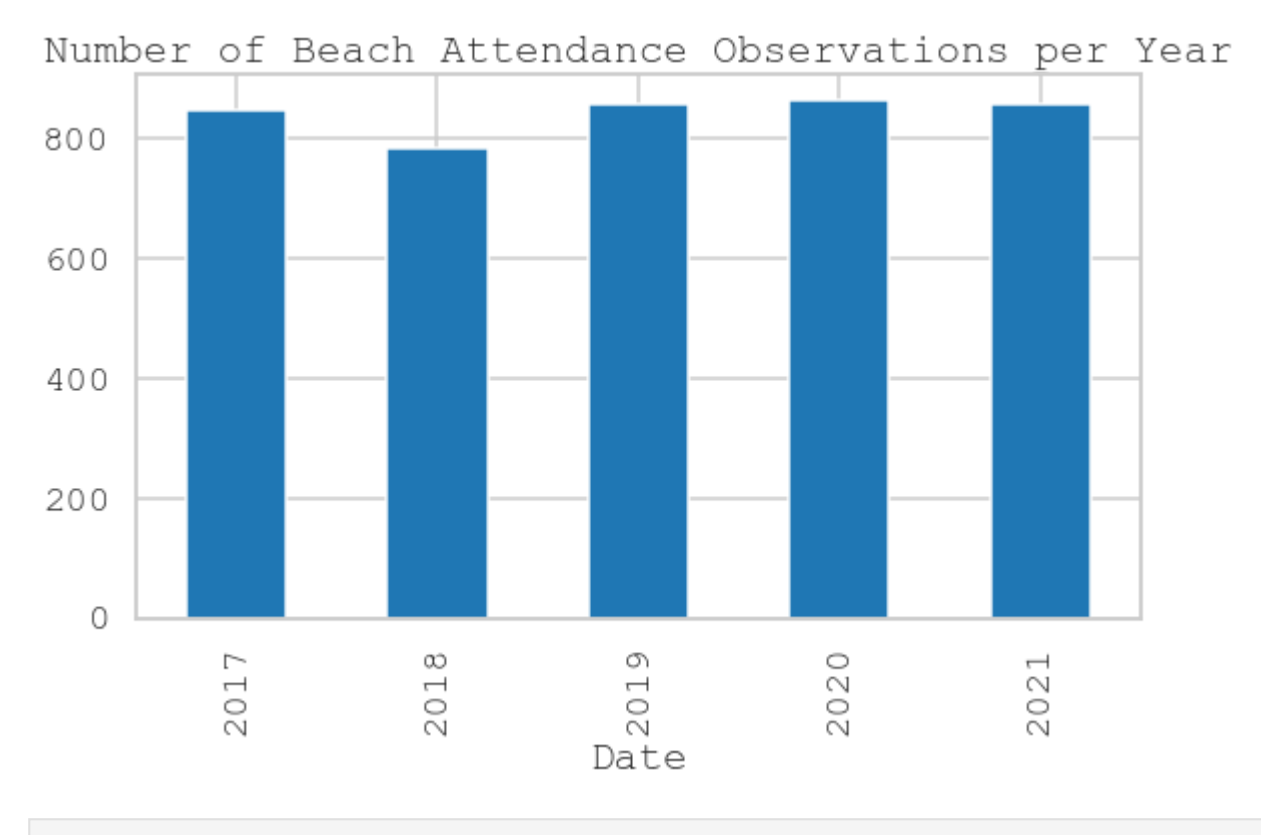

In [41]: *# how many observations were made each year for each beach?* beach\_attendance**.**groupby(['Beach', beach\_attendance['Date']**.**dt**.**year])['Date']**.**count()

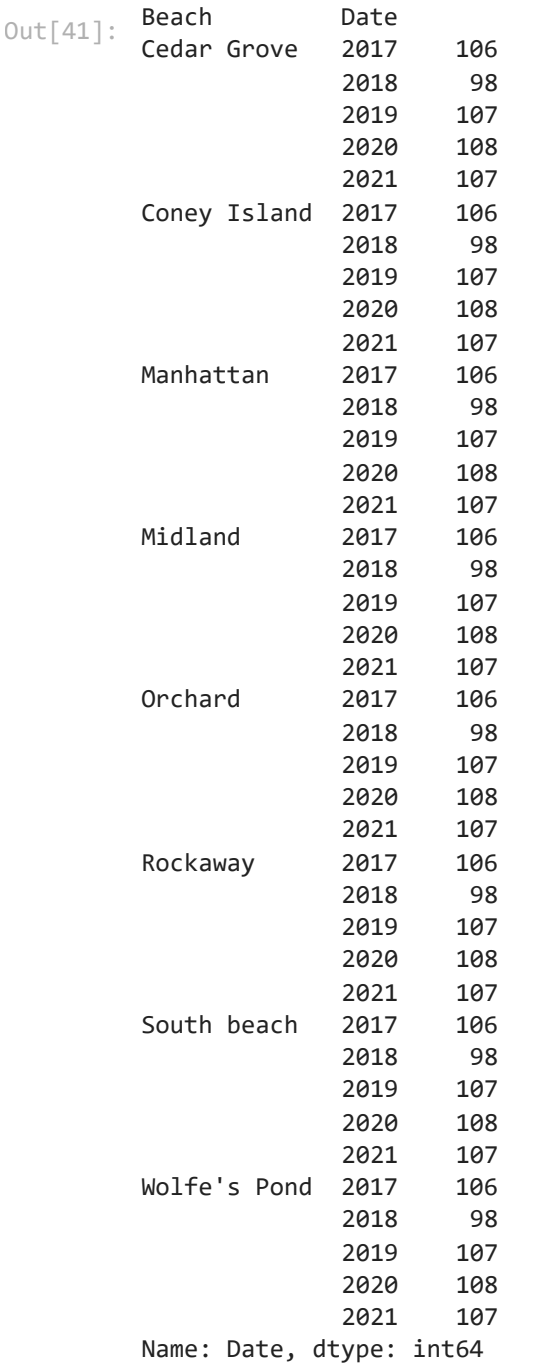

## **3.2 Analysis of the Beach Column**

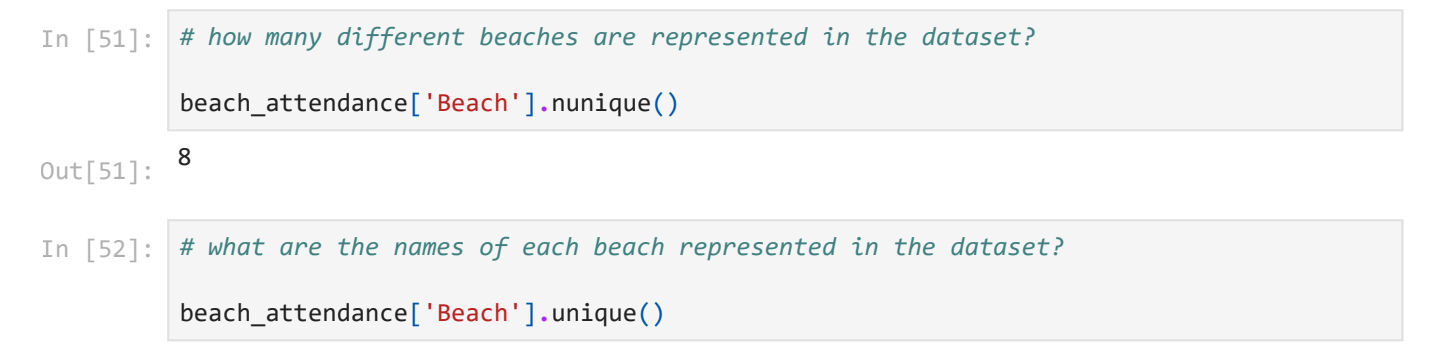

['Orchard', 'Coney Island', 'Manhattan', 'Rockaway', 'Midland', 'South beach', 'Wolf e's Pond', 'Cedar Grove'] Categories (8, object): ['Cedar Grove', 'Coney Island', 'Manhattan', 'Midland', 'Orch ard', 'Rockaway', 'South beach', 'Wolfe's Pond'] Out[52]:

#### **3.3 Analysis of the 'Attendance' column**

In [58]: *# what are the highest attendance totals on record?*

beach\_attendance**.**nlargest(10, 'Attendance')

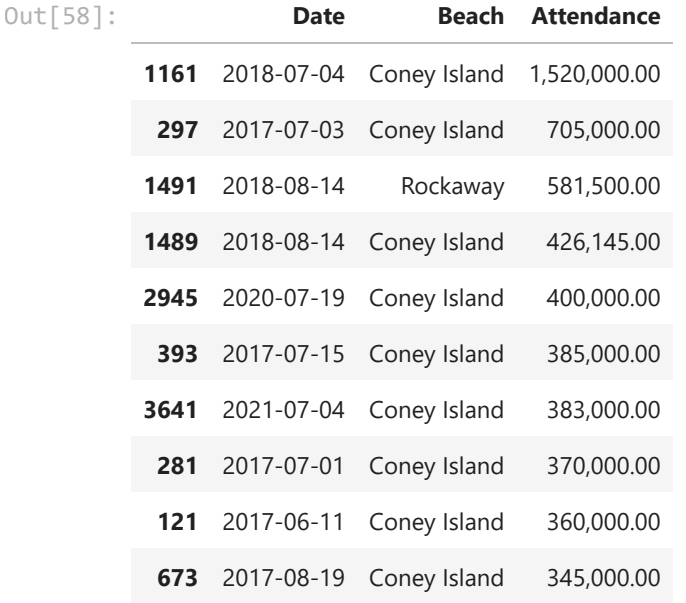

In [57]: *# what are the lowesest attendance totals on record, exluding days of zero attendance?* beach\_attendance**.**loc[beach\_attendance['Attendance'] **>** 0]**.**nsmallest(10, 'Attendance')

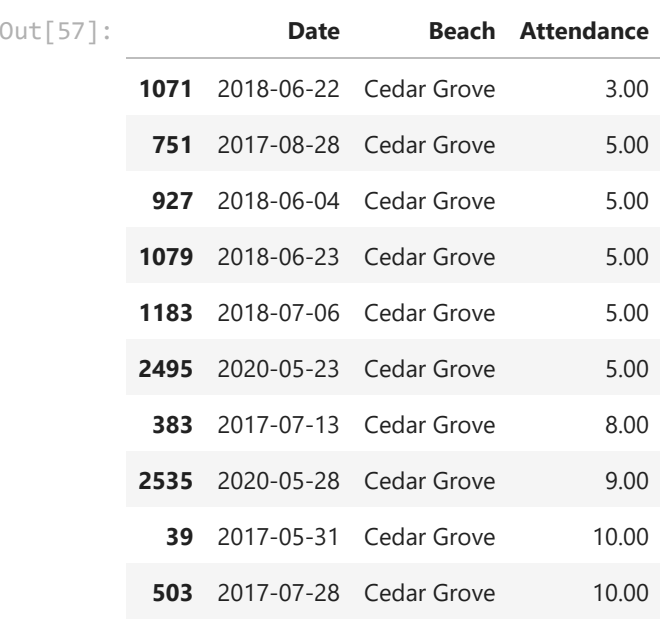

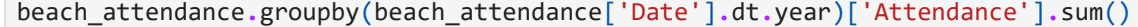

- Date Out[120]:
	- 2017 14,733,428.00 2018 15,136,479.00 2019 11,604,986.00 2020 10,425,960.00 2021 14,636,259.00 Name: Attendance, dtype: float64

In [134…

beach\_attendance**.**groupby(beach\_attendance['Date']**.**dt**.**year)['Attendance']**.**sum()**.**plot(ki film and the contract of the contract of the contract of the contract of the contract of the contract of the c

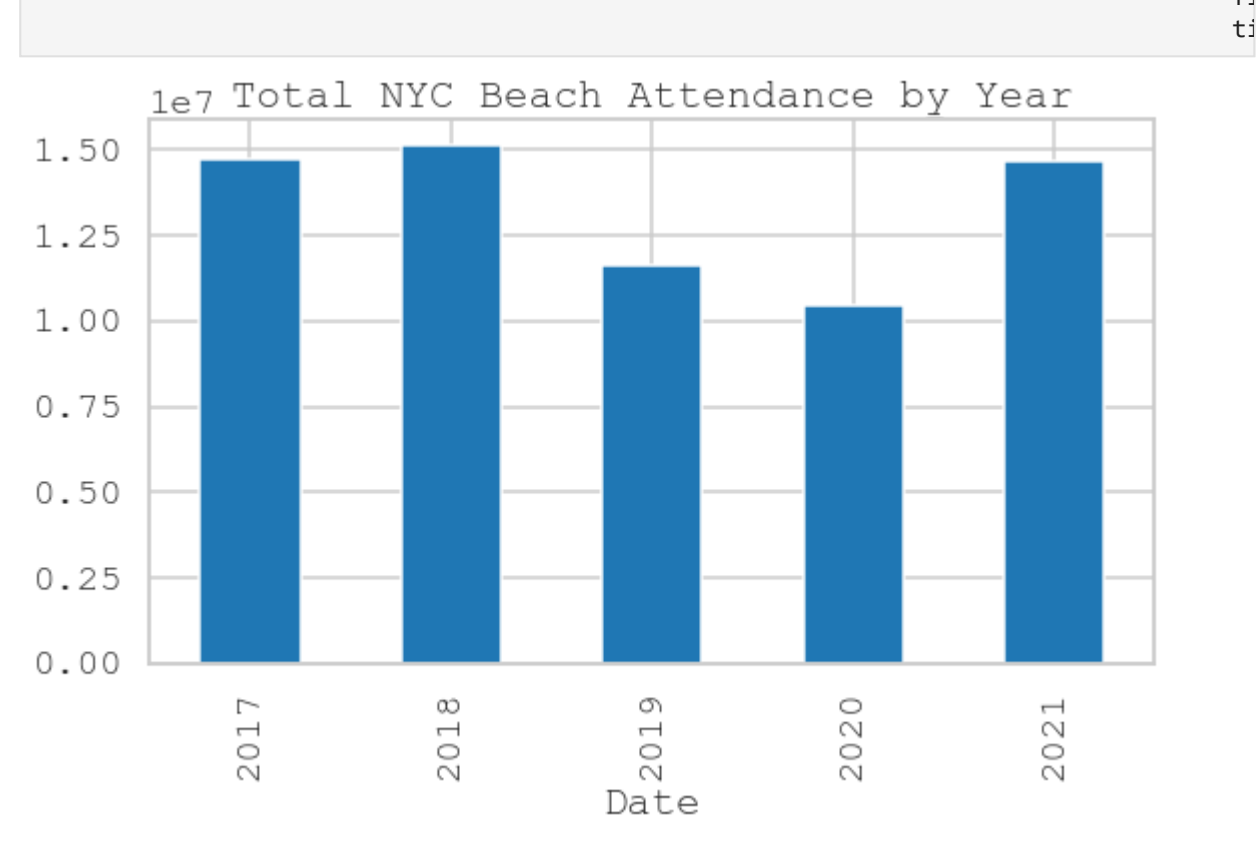

In [124…

*# what are the attendance totals per beach, per year?*

beach\_attendance**.**groupby([beach\_attendance['Date']**.**dt**.**year, 'Beach'])['Attendance']**.**su

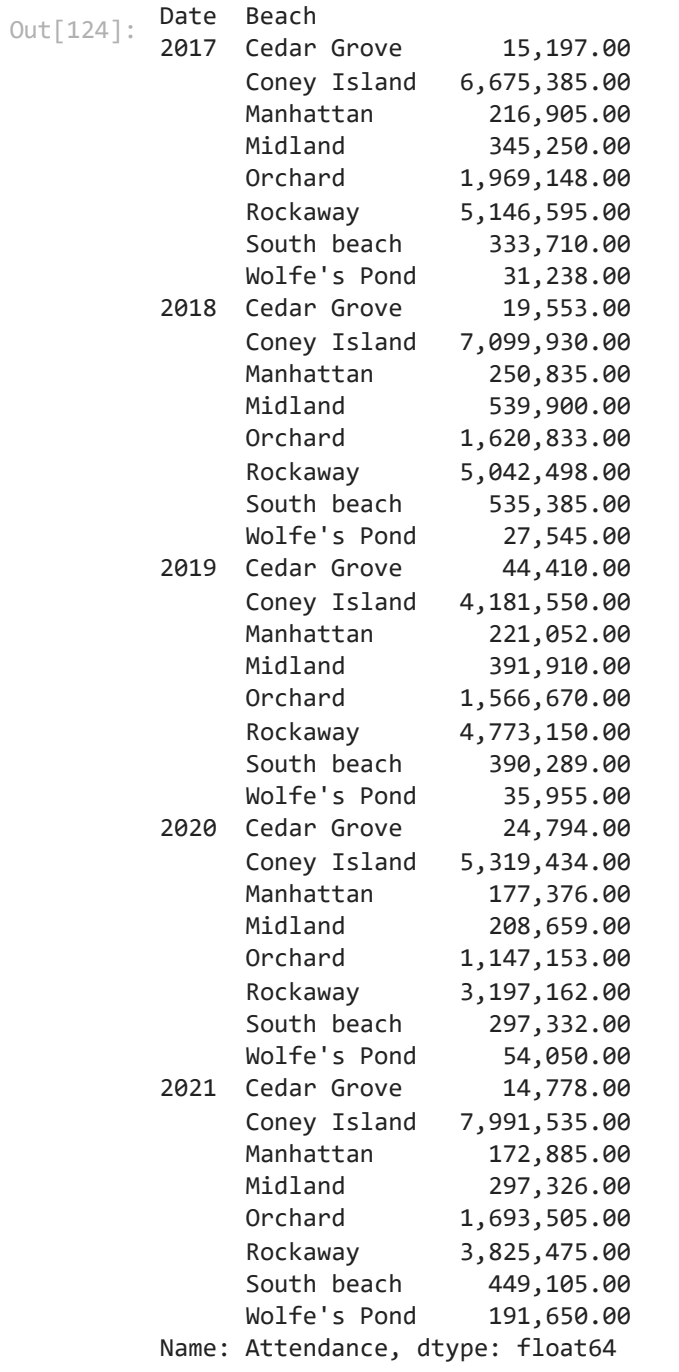

In [138…

beach\_attendance**.**groupby([beach\_attendance['Date']**.**dt**.**year, 'Beach'])**.**sum()**.**unstack()

**Beach Cedar Grove Coney Island Manhattan Midland Orchard Rockaway South beach Wolfe's Pond Date 2017** 15,197.00 6,675,385.00 216,905.00 345,250.00 1,969,148.00 5,146,595.00 333,710.00 31,238.00 **2018** 19,553.00 7,099,930.00 250,835.00 539,900.00 1,620,833.00 5,042,498.00 535,385.00 27,545.00 **2019** 44,410.00 4,181,550.00 221,052.00 391,910.00 1,566,670.00 4,773,150.00 390,289.00 35,955.00 **2020** 24,794.00 5,319,434.00 177,376.00 208,659.00 1,147,153.00 3,197,162.00 297,332.00 54,050.00 **2021** 14,778.00 7,991,535.00 172,885.00 297,326.00 1,693,505.00 3,825,475.00 449,105.00 191,650.00

 $\vert A \vert$ 

In [139…

beach\_attendance**.**groupby([beach\_attendance['Date']**.**dt**.**year, 'Beach'])**.**sum()**.**unstack()**.**

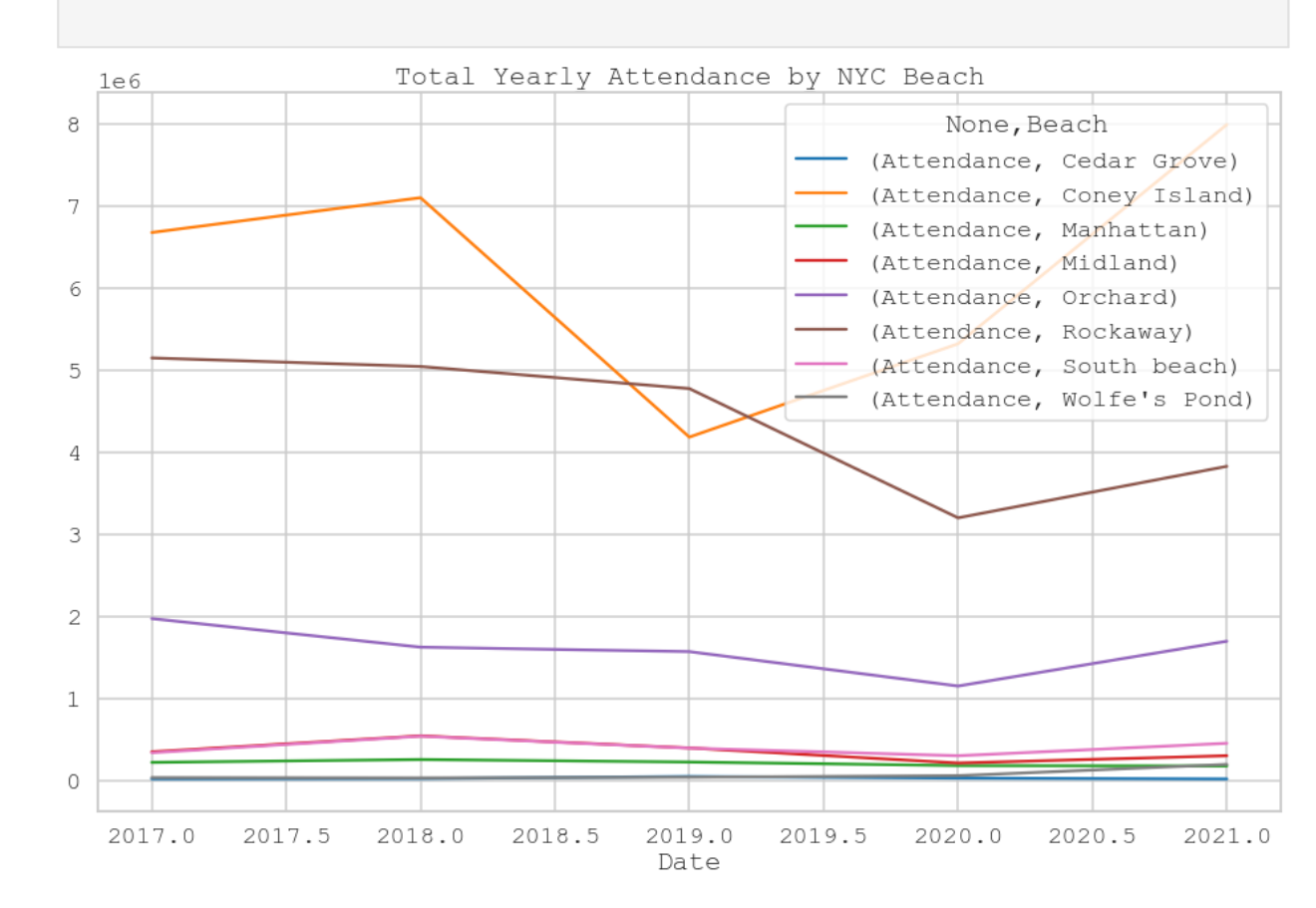

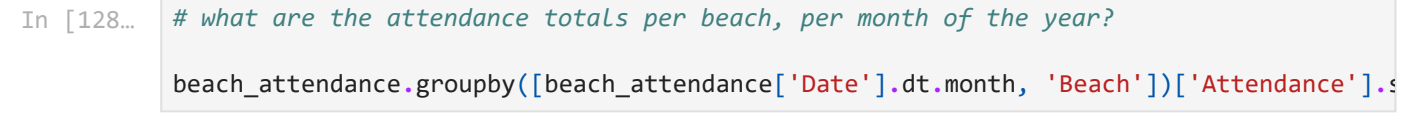

**Attendance**

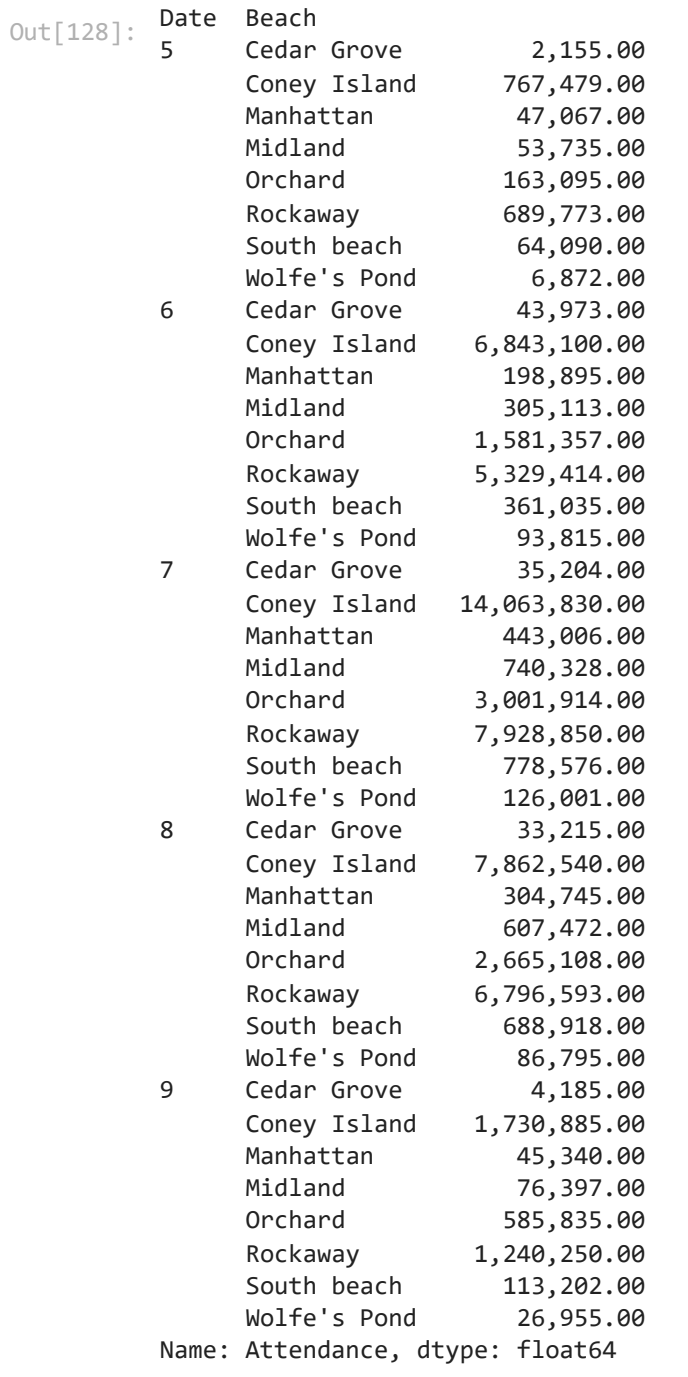

In [136…

beach\_attendance**.**groupby([beach\_attendance['Date']**.**dt**.**month, 'Beach'])['Attendance']**.**s

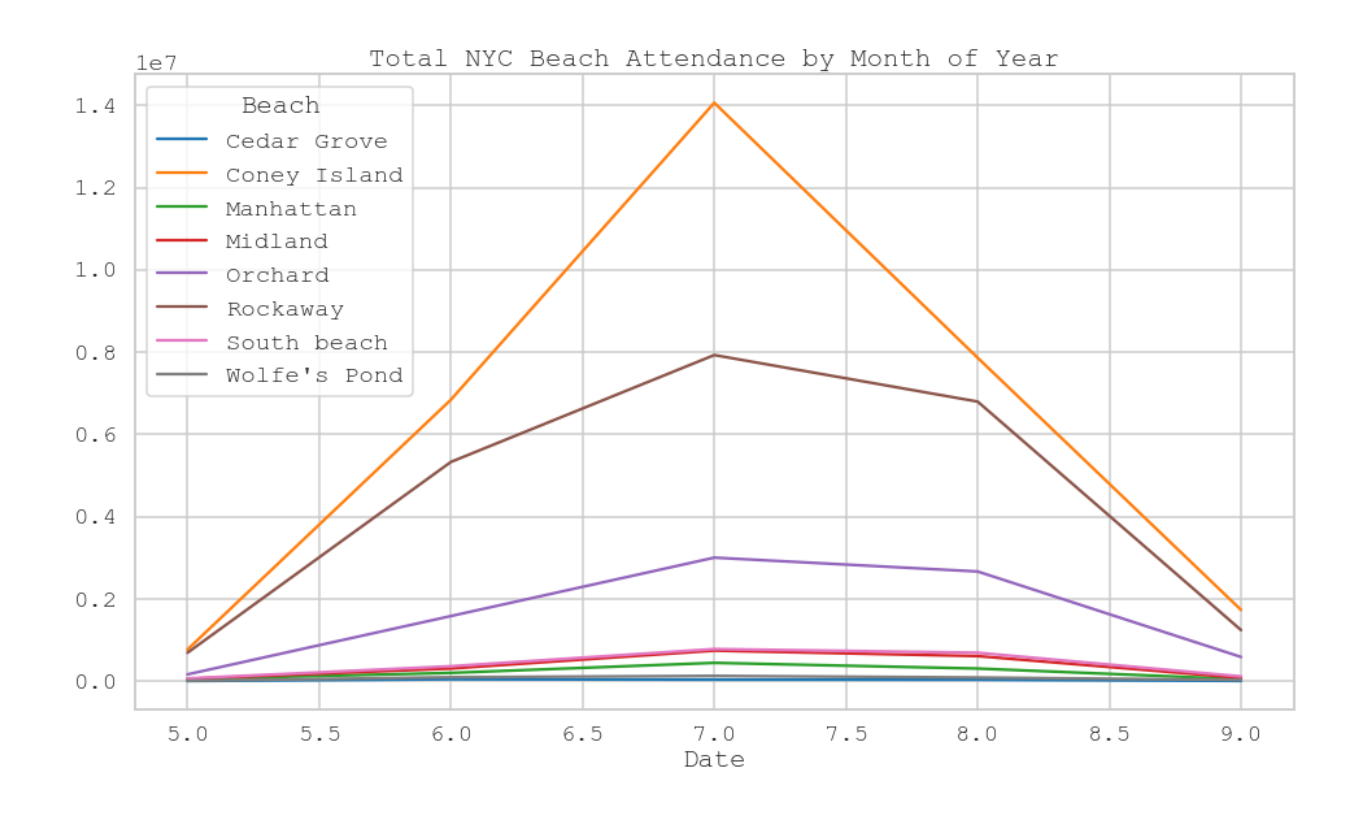

## **Next steps**

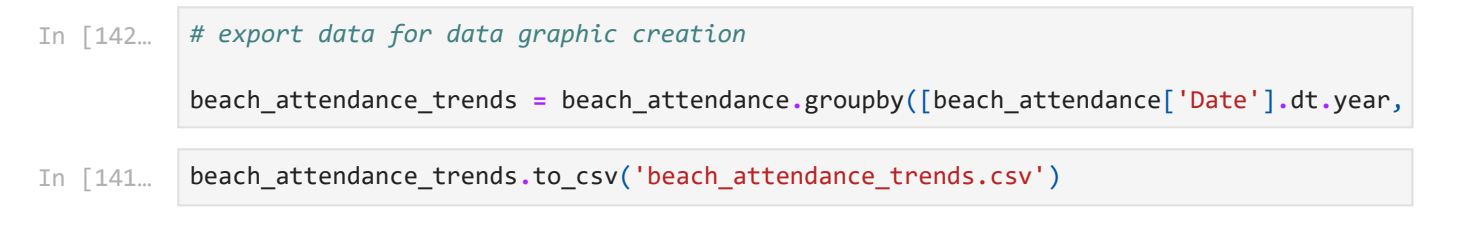